# Provider Direct – Terms & Conditions

For Providers

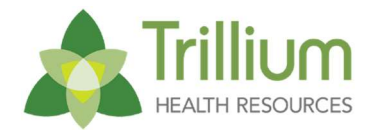

# Introduction

This document provides guidance on viewing the Terms & Conditions and how to accept.

## Login

 $\overline{a}$ 

Users will navigate to the Provider Direct webpage and login to get started. URL - https://www.ncinno.org

### Step 1

Once your login has been authenticated, you will be prompted with the Terms & Conditions.

P<sub>D</sub>

This computer system is the property of Trillium Health Resources. It is for authorized use only. Users (authorized or unauthorized) have no explicit or implicit expectation of privacy. Any or all uses of this system and all files on this system may be intercepted, monitored, recorded, copied, audited, inspected, and disclosed to your employer, authorized site government and law enforcement personnel as well as authorized officials of government agencies. By using this system, the user consents to such interception monitoring recording copying auditing inspection and disclosure at the discretion of such personnel or officials. Unauthorized or improper use of this system may result in civil and criminal penalties and administrative or disciplinary action as appropriate. By continuing to use this system you indicate your awareness of and consent to these terms and conditions of use. LOG OFF IMMEDIATELY if you do not agree to the conditions stated in this warning.

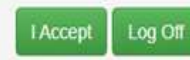

#### Step 2

Read the Terms & Conditions and click I Accept to continue. If you click Log Off, you will be logged out of Provider Direct and redirected to the Provider Direct login page.

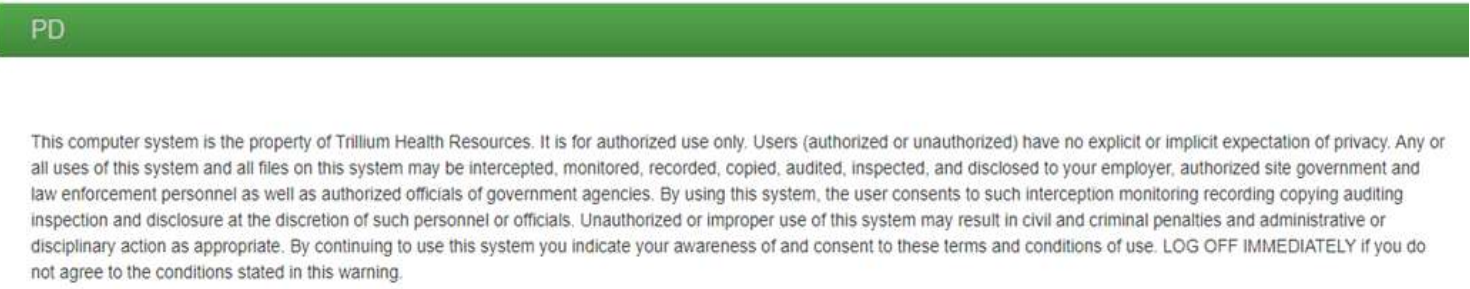

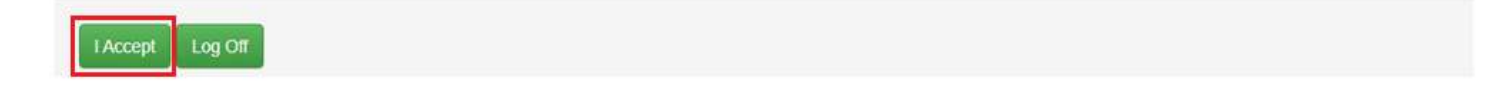

#### Note

You will be required to accept the Terms & Conditions every 60 days. When the Terms & Conditions are updated, you will be required to accept the Terms & Conditions.

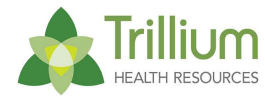